## **IMAGE QUALITY**

Sets the image quality.

| Setting  | Details                                                                                    |
|----------|--------------------------------------------------------------------------------------------|
| FINE     | Enables recording in high picture quality, but number of recordable images becomes lesser. |
| STANDARD | Enables recording in standard quality.                                                     |

## **Displaying the Item**

Select still image mode.

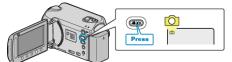

2 Touch I to display the menu.

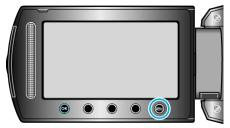

3 Select "IMAGE QUALITY" and touch ®.

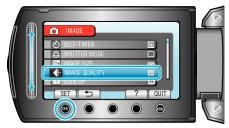